## StartDrag

Bom pessoal, neste tutorial ensinarei como usar o stopDrag e o startDrag de maneira muito simples. Mãos a obra. Abra um novo documento, e desenho no palco um círculo qualquer, transforme-o em um movieclip com o instance name de "mc1", como mostra abaixo:

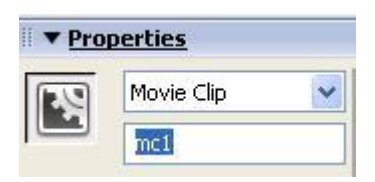

Agora abra o painel de actions do frame e faça isso:

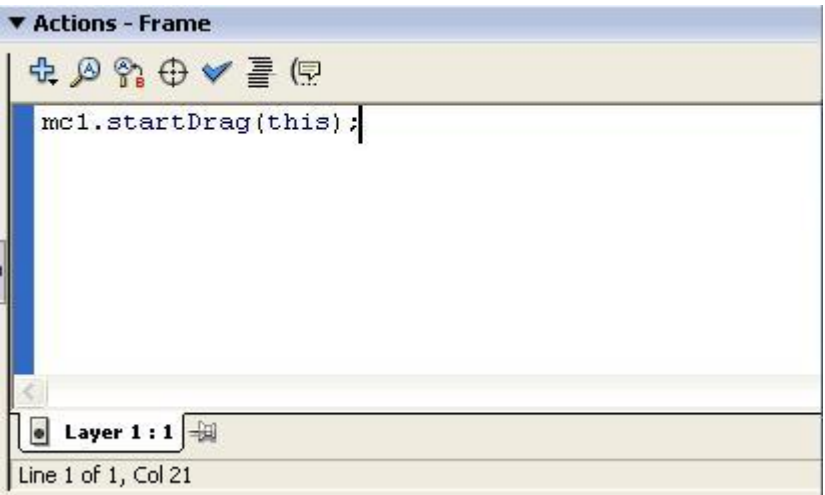

Agora dê ctrl+Enter para testar a sua animação.

=======================================

Agora vamos para outra parte, abra um novo documento, e mais uma vez crie um círculo qualquer e o transforme em um movieclip com o instance name de "mc2". Agora, nas actions do frame, faça isso:

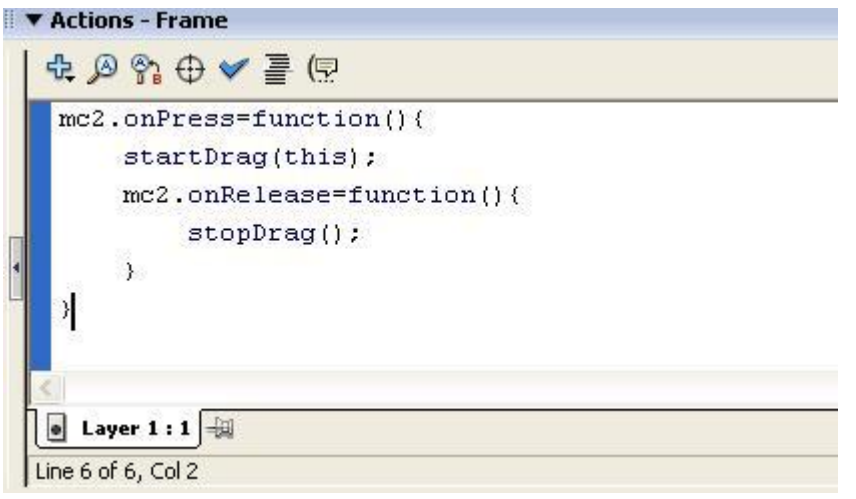

Pronto, agora é só dar ctrl+Enter para ver o resultado!

## Dúvidas:

E-Mail: diogo@tutoriaismania.ciadohost.com.br<br>Fórum: www.tutoriaismania.ciadohost.com.br/forum

Abraços

[]' Diogo Berta Pitz Tutoriais Mania - O Maior Portal de Tutoriais da WEB